# <span id="page-0-1"></span>**22 Entering and importing data**

#### **Contents**

- 22.1 [Overview](#page-0-0)<br>22.2 Determini
- [Determining which method to use](#page-1-0)
	- 22.2.1 [Entering data interactively](#page-2-0)<br>22.2.2 Copving and pasting data
		- [Copying and pasting data](#page-2-1) 22.2.2.1 [Video example](#page-2-2)
		- 22.2.3 [If the dataset is in binary format](#page-2-3)
		- 22.2.4 [If the data are simple](#page-3-0)
		- 22.2.5 [If the dataset is formatted and the formatting is significant](#page-4-0)
		- 22.2.6 [If there are no string variables](#page-5-0)
		- 22.2.7 [If all the string variables are enclosed in quotes](#page-6-0)
		- 22.2.8 [If the undelimited strings have no blanks](#page-7-0)
		- 22.2.9 [If you have EBCDIC data](#page-7-1)
		- 22.2.10 [If you make it to here](#page-7-2)
- 22.3 [If you run out of memory](#page-7-3)
- 22.4 [ODBC sources](#page-8-0)
- <span id="page-0-0"></span>22.5 [JDBC sources](#page-8-1)

# **22.1 Overview**

To enter or import data into Stata, you can use the following:

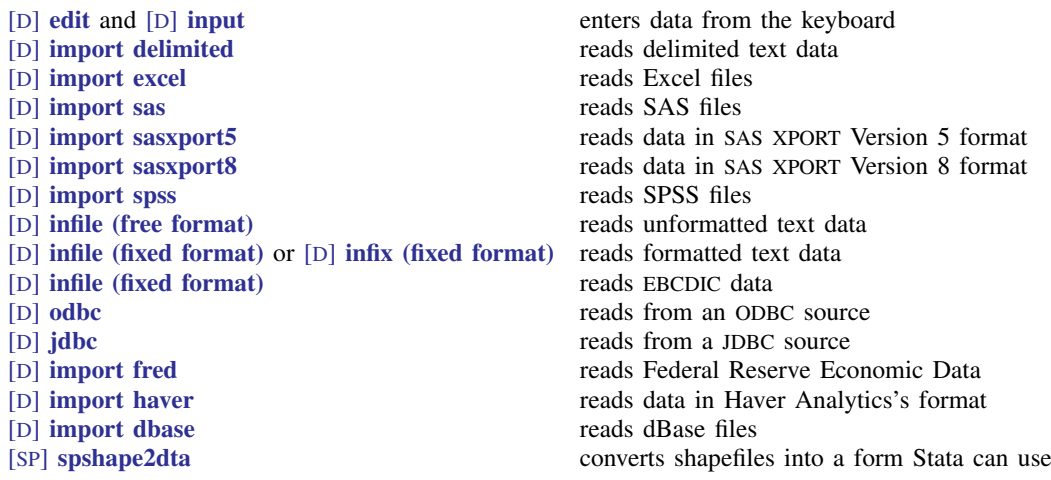

Because dataset formats differ, you should familiarize yourself with each method.

[D] [infile \(fixed format\)](https://www.stata.com/manuals/dinfilefixedformat.pdf#dinfile(fixedformat)) and [D] [infix \(fixed format\)](https://www.stata.com/manuals/dinfixfixedformat.pdf#dinfix(fixedformat)) are two different commands that do the same thing. Read about both, and then use whichever appeals to you.

Alternatively, edit and input both allow you to enter data from the keyboard. edit opens a Data Editor, and input allows you to type at the command line.

After you have read this chapter, also see  $[D]$  [import](https://www.stata.com/manuals/dimport.pdf#dimport) for more examples of the different commands to input data.

#### □ Technical note

Strings in Stata are stored in UTF-8 format, the most common string storage format across software packages. You probably do not need to take any special steps when importing strings from other packages. However, if you are importing data with strings that are stored as extended ASCII, including extended ASCII strings in Stata 13 and earlier datasets, you need to convert those strings to UTF-8. You will know whether you have extended ASCII strings that need conversion, because if you do, you will not see the characters you expect in your strings after you import them. Stata provides the command [unicode translate](https://www.stata.com/manuals/dunicodetranslate.pdf#dunicodetranslate) to help you. See [D] unicode translate, [U[\] 12.4.2 Handling Unicode strings](https://www.stata.com/manuals/u12.pdf#u12.4.2HandlingUnicodestrings), and [D] [unicode](https://www.stata.com/manuals/dunicode.pdf#dunicode) for more information.

 $\Box$ 

# <span id="page-1-0"></span>**22.2 Determining which method to use**

Below are several rules that, when applied sequentially, will direct you to the appropriate method for entering your data. After the rules is a description of each command, as well as a reference to the corresponding entry in the Reference manuals.

- 1. If you have a few data and simply wish to type the data directly into Stata at the keyboard, see [D] [edit](https://www.stata.com/manuals/dedit.pdf#dedit)— doing so should be easy. Also see [D] [input](https://www.stata.com/manuals/dinput.pdf#dinput).
- 2. If your dataset is in binary format or the internal format of some software package, you have several options:
	- a. If the data are in a spreadsheet, copy and paste the data into Stata's Data Editor; see [D] [edit](https://www.stata.com/manuals/dedit.pdf#dedit) for details.
	- b. If the data are in an Excel spreadsheet, use import excel to read them; see [D] [import](https://www.stata.com/manuals/dimportexcel.pdf#dimportexcel) [excel](https://www.stata.com/manuals/dimportexcel.pdf#dimportexcel).
	- c. If the data are in a SAS file, use import sas to read the data; see [D] [import sas](https://www.stata.com/manuals/dimportsas.pdf#dimportsas).
	- d. If the data are in SAS XPORT Version 5 or Version 8 format, use import sasxport5 or [import sasxport8](https://www.stata.com/manuals/dimportsasxport8.pdf#dimportsasxport8) to read the data; see  $[D]$  [import sasxport5](https://www.stata.com/manuals/dimportsasxport5.pdf#dimportsasxport5) and  $[D]$  import sasxport8.
	- e. If the data are in an SPSS file, use [import spss](https://www.stata.com/manuals/dimportspss.pdf#dimportspss) to read the data; see  $[D]$  import spss.
	- f. If you wish to import data from the online Federal Reserve Economic Data (FRED) database, use import fred; see [D] [import fred](https://www.stata.com/manuals/dimportfred.pdf#dimportfred).
	- g. If the data are in Haver Analytics's .dat format (Haver Analytics provides economics and financial databases), and you are using Stata for Windows, use import haver to read the data; see [D] [import haver](https://www.stata.com/manuals/dimporthaver.pdf#dimporthaver).
	- h. If the data are in a dBase file, use import dbase; see [D] [import dbase](https://www.stata.com/manuals/dimportdbase.pdf#dimportdbase).
	- i. Translate the data into text format by using the other software. For instance, in most software, you can save data as tab-delimited or comma-separated text. Then, see [D] [import](https://www.stata.com/manuals/dimportdelimited.pdf#dimportdelimited) [delimited](https://www.stata.com/manuals/dimportdelimited.pdf#dimportdelimited).
	- j. If the data are located in an ODBC source, which typically includes databases and spreadsheets, you can use the [odbc](https://www.stata.com/manuals/dodbc.pdf#dodbc) load command to import the data; see  $[D]$  odbc.
	- k. If the data are located in a database and the database vendor has a JDBC driver, you can use the jdbc load command to import the data; see [D] [jdbc](https://www.stata.com/manuals/djdbc.pdf#djdbc).
- l. If you wish to use shapefile data with Stata, use spshape2dta to convert it to a form Stata can use; see [SP] [spshape2dta](https://www.stata.com/manuals/spspshape2dta.pdf#spspshape2dta).
- m. Other software packages are available that will convert non–Stata format data files into Stata-format files.
- 3. If the dataset has one observation per line and the data are tab- or comma separated, use import delimited; see [D] [import delimited](https://www.stata.com/manuals/dimportdelimited.pdf#dimportdelimited). This is the easiest way to read text data.
- 4. If the dataset is formatted and that formatting information is required to interpret the data, you can use infile with a dictionary or infix; see [D] [infile \(fixed format\)](https://www.stata.com/manuals/dinfilefixedformat.pdf#dinfile(fixedformat)) or  $[D]$  [infix \(fixed](https://www.stata.com/manuals/dinfixfixedformat.pdf#dinfix(fixedformat)) [format\)](https://www.stata.com/manuals/dinfixfixedformat.pdf#dinfix(fixedformat)).
- 5. If there are no string variables, you can use infile without a dictionary: see [D] [infile \(free](https://www.stata.com/manuals/dinfilefreeformat.pdf#dinfile(freeformat)) [format\)](https://www.stata.com/manuals/dinfilefreeformat.pdf#dinfile(freeformat)).
- 6. If all the string variables in the data are enclosed in (single or double) quotes, you can use infile without a dictionary; see [D] [infile \(free format\)](https://www.stata.com/manuals/dinfilefreeformat.pdf#dinfile(freeformat)).
- 7. If the string variables have no blanks and are whitespace-delimited, you can use infile without a dictionary; see [D] [infile \(free format\)](https://www.stata.com/manuals/dinfilefreeformat.pdf#dinfile(freeformat)).
- 8. If the data are in EBCDIC format, see [D] [infile \(fixed format\)](https://www.stata.com/manuals/dinfilefixedformat.pdf#dinfile(fixedformat)).
- <span id="page-2-0"></span>9. If you make it to here, see  $[D]$  [infile \(fixed format\)](https://www.stata.com/manuals/dinfilefixedformat.pdf#dinfile(fixedformat)) or  $[D]$  [infix \(fixed format\)](https://www.stata.com/manuals/dinfixfixedformat.pdf#dinfix(fixedformat)).

#### **22.2.1 Entering data interactively**

<span id="page-2-1"></span>If you have a few data, you can type the data directly into Stata; see [D] [edit](https://www.stata.com/manuals/dedit.pdf#dedit) or [D] [input](https://www.stata.com/manuals/dinput.pdf#dinput). Otherwise, we assume that your data are stored on disk.

## **22.2.2 Copying and pasting data**

<span id="page-2-2"></span>If your data are in another program and you wish to analyze them with Stata, first see if the program you are using allows you to copy the data to the clipboard. If it does, do so, and then open the Data Editor in Stata and select Edit > Paste to paste the data into Stata.

## **22.2.2.1 Video example**

<span id="page-2-3"></span>[Copy/paste data from Excel into Stata](https://www.youtube.com/watch?v=iCvZ9pvPy-8)

## **22.2.3 If the dataset is in binary format**

Stata can read text datasets, which is technical jargon for datasets composed of characters— datasets that can be typed on your screen or printed on your printer. The alternative, binary datasets, can only sometimes be read by Stata. Binary datasets are popular, and almost every software package has its own binary format. Stata .dta datasets are an example of a binary format that Stata can read. The Excel .xls and .xlsx formats are other binary formats that Stata can read. The OpenOffice .ods format is a binary format that Stata cannot read.

#### **4 [\[ U \] 22 Entering and importing data](#page-0-1)**

If your dataset is in binary format or in the internal format of another software package that Stata cannot import, you must translate it into plain text or use some other program for conversion to Stata format. If this dataset is an Excel .xls or .xlsx file, you can read it by using Stata's import excel command; see [D] [import excel](https://www.stata.com/manuals/dimportexcel.pdf#dimportexcel). If this dataset is located in a database or an ODBC source, see [U[\] 22.4 ODBC sources](#page-8-0). If this dataset is located in a database and the database vendor has a JDBC driver, see  $\lbrack \text{U} \rbrack$  22.5 JDBC sources. If the dataset is in SAS format, you can read it by using import sas. If the data are in SAS XPORT Version 5 format or in SAS XPORT Version 8 format, you can read the data by using Stata's [import](https://www.stata.com/manuals/dimportsasxport5.pdf#dimportsasxport5) sasxport5 or import sasxport8 command; see [D] import [sasxport5](https://www.stata.com/manuals/dimportsasxport5.pdf#dimportsasxport5) and  $[D]$  [import sasxport8](https://www.stata.com/manuals/dimportsasxport8.pdf#dimportsasxport8). You can read data in SPSS . say format by using import spss; see [D] [import spss](https://www.stata.com/manuals/dimportspss.pdf#dimportspss). If the data are available via the Federal Reserve Economic Data (FRED) online database, you can read the data by using Stata's [import fred](https://www.stata.com/manuals/dimportfred.pdf#dimportfred) command; see [D] import fred. If the dataset is in Haver Analytics's .dat format, you can read it by using Stata's import haver command; see  $[D]$  [import haver](https://www.stata.com/manuals/dimporthaver.pdf#dimporthaver). If the dataset is in dBase format, you can read it by using Stata's import dbase command; see [D] [import dbase](https://www.stata.com/manuals/dimportdbase.pdf#dimportdbase). If you have a shapefile and wish to use it with Stata, use [spshape2dta](https://www.stata.com/manuals/spspshape2dta.pdf#spspshape2dta) to convert it to a form that can be used with Stata; see [SP] spshape2dta. If the dataset is in EBCDIC format, you can read it by using Stata's [infile](https://www.stata.com/manuals/dinfilefixedformat.pdf#dinfile(fixedformat)) command; see [D] infile [\(fixed format\)](https://www.stata.com/manuals/dinfilefixedformat.pdf#dinfile(fixedformat)).

Detecting whether data are stored in binary format can be tricky. For instance, many Windows users wish to read data that have been entered into a word processor—let's assume Word. Unwittingly, they have stored the dataset as a Word document. The dataset looks like text to them: When they look at it in Word, they see readable characters. The dataset seems to even pass the printing test in that Word can print it. Nevertheless, the dataset is not text; it is stored in an internal Word format, and the data cannot really pass the printing test because only Word can print it. To read the dataset, Windows users must use it in Word and then store it as a plain text  $(.txt)$  file.

So, how do you know whether your dataset is binary? Here's a simple test: regardless of the operating system you use, start Stata and type type followed by the name of the file:

. type myfile.raw output will appear

You do not have to list the entire file; press Break when you have seen enough.

Do you see things that look like hieroglyphics? If so, the dataset is binary.

If it looks like data, however, the file is (probably) plain text.

<span id="page-3-0"></span>Let's assume that you have a text dataset that you wish to read. The data's format will determine the command you need to use. The different formats are discussed in the following sections.

#### **22.2.4 If the data are simple**

The easiest way to read text data is with import delimited; see [D] [import delimited](https://www.stata.com/manuals/dimportdelimited.pdf#dimportdelimited).

import delimited is smart: it looks at the dataset, determines what it contains, and then reads it. That is, import delimited is smart given certain restrictions, such as that the dataset has one observation per line and that the values are tab- or comma separated. import delimited can read this

```
M,Joe Smith,288,14
M,K Marx,238,12
F,Farber,211,7
```
- begin data1.csv -

 $-$  begin data2.csv  $-$ 

or this (which has variable names on the first line)

sex, name, dept, division M,Joe Smith,288,14 M,K Marx,238,12 F,Farber,211,7

- end data2.csv -

begin data3.txt

 $=$  begin data5 raw  $=$ 

or this (which has one tab character separating the values):

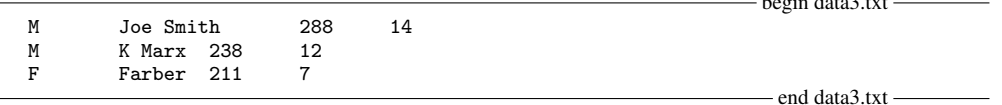

This looks odd because of how tabs work; data3.txt could similarly have a variable header, but import delimited cannot read

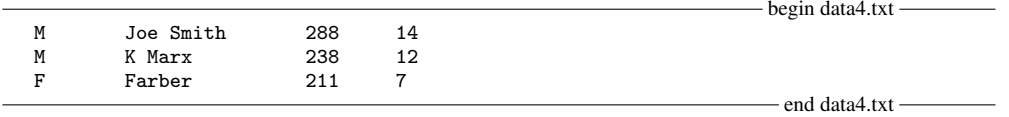

which has spaces rather than tabs.

There is a way to tell data3.txt from data4.txt: Ask Stata to type the data and show the tabs by typing

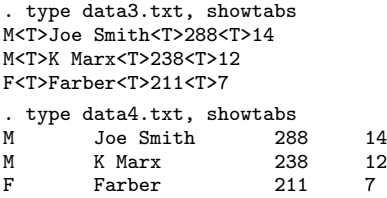

#### <span id="page-4-0"></span>**22.2.5 If the dataset is formatted and the formatting is significant**

If the dataset is formatted and formatting information is required to interpret the data, see [D] [infile](https://www.stata.com/manuals/dinfilefixedformat.pdf#dinfile(fixedformat)) [\(fixed format\)](https://www.stata.com/manuals/dinfilefixedformat.pdf#dinfile(fixedformat)) or [D] [infix \(fixed format\)](https://www.stata.com/manuals/dinfixfixedformat.pdf#dinfix(fixedformat)).

Using infix or infile with a data dictionary is something new users want to avoid if at all possible.

The purpose of this section is only to take you to the most complicated of all cases if there is no alternative. Otherwise, you should wait and see if it is necessary. Do not misinterpret this section and say, "Ah, my dataset is formatted, so at last I have a solution."

Just because a dataset is formatted does not mean that you have to exploit the formatting information. The following dataset is formatted

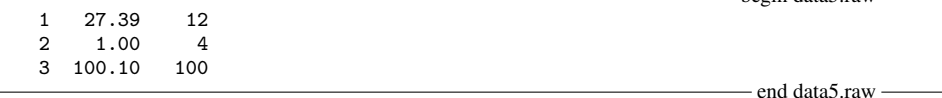

#### **6 [\[ U \] 22 Entering and importing data](#page-0-1)**

in that the numbers line up in neat columns, but you do not need to know the information to read it. Alternatively, consider the same data run together:

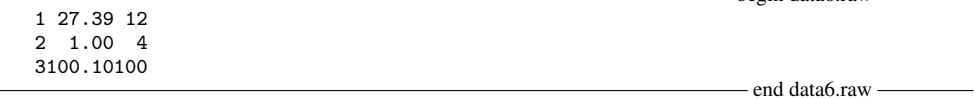

 $-$  begin data6 raw  $-$ 

This dataset is formatted, too, and you must know the formatting information to make sense of "3100.10100". You must know that variable 2 starts in column 4 and is six characters long to extract the 100.10. It is datasets like data6.raw that you should be looking for at this stage— datasets that make sense only if you know the starting and ending columns of data elements. To read data such as data6.raw, you must use either infix or infile with a data dictionary.

Reading unformatted data is easier. If you need the formatting information to interpret the data, then you must communicate that information to Stata, which means that you will have to type it. This is the hardest kind of data to read, but Stata can do it. See [D] [infile \(fixed format\)](https://www.stata.com/manuals/dinfilefixedformat.pdf#dinfile(fixedformat)) or [D] [infix](https://www.stata.com/manuals/dinfixfixedformat.pdf#dinfix(fixedformat)) [\(fixed format\)](https://www.stata.com/manuals/dinfixfixedformat.pdf#dinfix(fixedformat)).

Looking back at data4.raw,

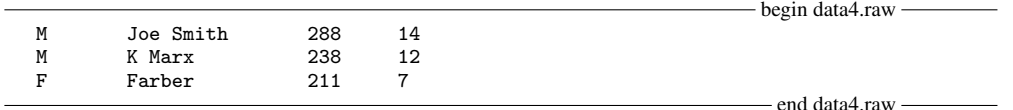

you may be uncertain whether you have to read it with a data dictionary. If you are uncertain, do not jump yet.

Finally, here is an obvious example of unformatted data:

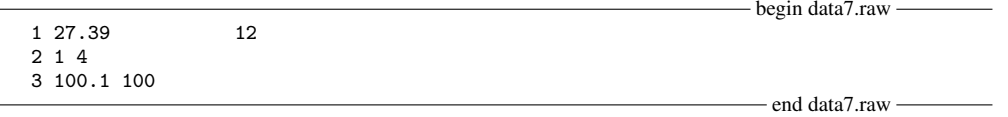

Here blanks separate one data element from the next and, in one case, many blanks, although there is no special meaning attached to more than one blank.

<span id="page-5-0"></span>The following sections discuss datasets that are unformatted or formatted in a way that do not require a data dictionary.

## **22.2.6 If there are no string variables**

If there are no string variables, see [D] [infile \(free format\)](https://www.stata.com/manuals/dinfilefreeformat.pdf#dinfile(freeformat)).

Although the dataset data7.raw is unformatted, it can still be read using infile without a dictionary. This is not the case with data4.raw because this dataset contains undelimited string variables with embedded blanks.

#### □ Technical note

Some Stata users prefer to read data with a data dictionary, even when we suggest differently, as above. They like the convenience of the data dictionary—they can sit in front of an editor and carefully compose the list of variables and attach variable labels rather than having to type the variable list (correctly) on the Stata command line. However, they can create a do-file containing the infile statement and thus have all the advantages of a data dictionary without some of the (extremely technical) disadvantages of data dictionaries.

Nevertheless, we do tend to agree with such users—we, too, prefer data dictionaries. Our recommendations, however, are designed to work in all cases. If the dataset is unformatted and contains no string variables, it can always be read without a data dictionary, whereas only sometimes can it be read with a data dictionary.

The distinction is that infile without a data dictionary performs stream I/O, whereas with a data dictionary it performs record I/O. The difference is intentional—it guarantees that you will be able to read your data into Stata somehow. Some datasets require stream I/O, others require record I/O, and still others can be read either way. Recommendations  $1-5$  identify datasets that either require stream I/O or can be read either way.

 $\Box$ 

<span id="page-6-0"></span>We are now left with datasets that contain at least one string variable.

#### **22.2.7 If all the string variables are enclosed in quotes**

If all the string variables in the data are enclosed in (single or double) quotes, see  $[D]$  [infile \(free](https://www.stata.com/manuals/dinfilefreeformat.pdf#dinfile(freeformat)) [format\)](https://www.stata.com/manuals/dinfilefreeformat.pdf#dinfile(freeformat)).

See [U[\] 24 Working with strings](https://www.stata.com/manuals/u24.pdf#u24Workingwithstrings) for a formal definition of strings, but as a quick guide, a string variable is a variable that takes on values like "bob" or "joe", as opposed to numeric variables that take on values like 1, 27.5, and –17.393. Undelimited strings— strings not enclosed in quotes—can be difficult to read.

Here is an example including delimited string variables:

or

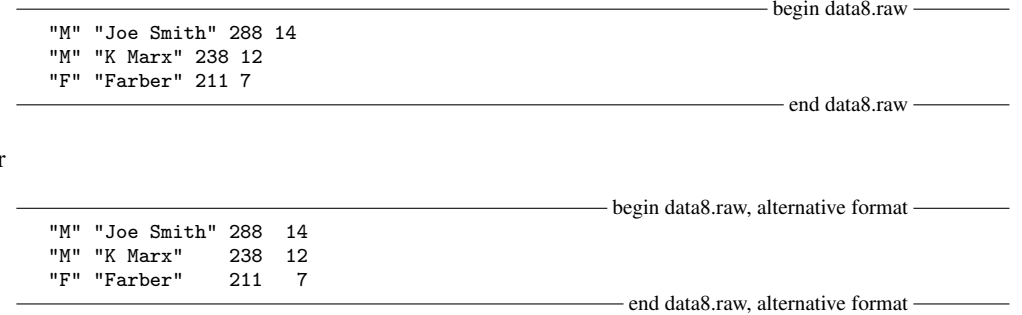

Both of these are merely variations on data4.raw except that the strings are enclosed in quotes. Here infile without a dictionary can be used to read the data.

Here is another version of data4.raw without delimiters or even formatting:

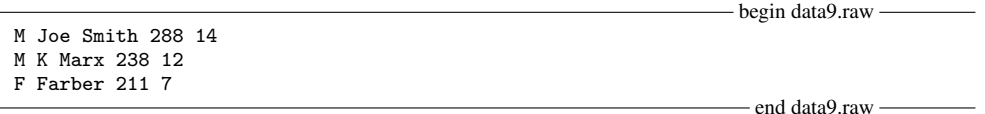

What makes these data difficult? Blanks sometimes separate values and sometimes are nothing more than a blank within a string. For instance, you cannot tell whether Farber has first initial F with missing sex or is instead female with a missing first initial.

Fortunately, such data rarely happen. Either the strings are delimited, as we showed in data8.raw, or the data are in columns, as in data4.raw.

#### <span id="page-7-0"></span>**22.2.8 If the undelimited strings have no blanks**

There is a case in which uncolumnized, undelimited strings cause no confusion—when they contain no blanks. For instance, if our data contained only last names,

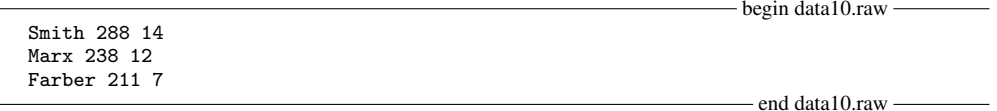

Stata could read it without a data dictionary. Caution: the last names must contain no blanks— no Van Owen's or von Beethoven's.

<span id="page-7-1"></span>If the undelimited string variables have no blanks, see [D] [infile \(free format\)](https://www.stata.com/manuals/dinfilefreeformat.pdf#dinfile(freeformat)).

## **22.2.9 If you have EBCDIC data**

You may rarely encounter data from a mainframe that is encoded in extended binary coded decimal interchange code (EBCDIC). EBCDIC is used on some IBM mainframe operating systems.

If you have EBCDIC data, you should have information on that data specifying where each field begins and ends and what type of data is in that field. You can read EBCDIC data in the same way that you read fixed-format text data, using infile (see [D] [infile \(fixed format\)](https://www.stata.com/manuals/dinfilefixedformat.pdf#dinfile(fixedformat)). You create a data dictionary that tells Stata which columns to read for each field, and you merely specify the ebcdic option with the infile command to read the data.

<span id="page-7-2"></span>Alternatively, you can convert an EBCDIC file to an ASCII text file with the filefilter command. See [D] [filefilter](https://www.stata.com/manuals/dfilefilter.pdf#dfilefilter).

#### **22.2.10 If you make it to here**

If you make it to here, see  $[D]$  [infile \(fixed format\)](https://www.stata.com/manuals/dinfilefixedformat.pdf#dinfile(fixedformat)) or  $[D]$  [infix \(fixed format\)](https://www.stata.com/manuals/dinfixfixedformat.pdf#dinfix(fixedformat)).

Remember data4.raw?

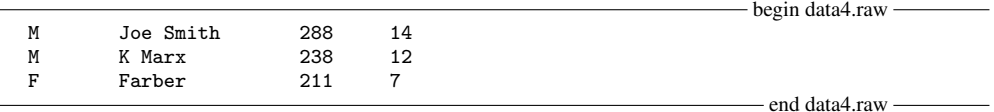

<span id="page-7-3"></span>It can be read using either infile with a dictionary or infix.

# **22.3 If you run out of memory**

You may need to tweak a setting; see [U[\] 6 Managing memory](https://www.stata.com/manuals/u6.pdf#u6Managingmemory) and [D] [memory](https://www.stata.com/manuals/dmemory.pdf#dmemory).

You can also try to conserve memory.

When you read the data, did you specify variable types? Stata can store integers more compactly than floats and small integers more compactly than large integers; see [U[\] 12 Data](https://www.stata.com/manuals/u12.pdf#u12Data).

If that is not sufficient, you will have to resort to reading the data in pieces. Both infile and infix allow you to specify an in *range* qualifier, and, here the range is interpreted as the observation range to read. Thus, infile  $\dots$  in 1/100 would read observations 1–100 of your data and stop.

infile . . . in 101/200 would read observations 101–200. The end of the range may be specified as larger than the actual number of observations in the data. If the dataset contained only 150 observations, infile . . . in 101/200 would read observations 101–150.

Another way of reading the data in pieces is to specify the if *exp* qualifier. Say that your data contained an equal number of males and females, coded as the variable sex (which you will read) being 0 or 1, respectively. You could type infile ... if sex==0 to read the males. infile will read an observation, determine if sex is zero, and if not, throw the observation away. You could read just the females by typing  $\text{infile} \dots \text{if } \text{sex==1}.$ 

If the dataset is really big, perhaps you need only a random sample of the data— you never intended to analyze the entire dataset. Because infile and infix allow if *exp*, you could type infile ... if runiform( $\geq$ .1. runiform() is the uniformly distributed random-number generator; see [FN] [Random-number functions](https://www.stata.com/manuals/fnrandom-numberfunctions.pdf#fnRandom-numberfunctions). This method would read an approximate 10% sample of the data. If you are serious about using random samples, do not forget to set the seed before using [runiform\(](https://www.stata.com/manuals/fnrandom-numberfunctions.pdf#fnRandom-numberfunctionsruniform())); see [R] [set seed](https://www.stata.com/manuals/rsetseed.pdf#rsetseed).

The final approach is to read all the observations but only some of the variables. When reading data without a data dictionary, you can specify  $\equiv$ skip for variables, indicating that the variable is to be skipped. When reading with a data dictionary or using infix, you can specify the actual columns to read, skipping any columns you wish to ignore.

<span id="page-8-0"></span>If you are using import excel, you can read a subset of an Excel worksheet by using the cellrange() option. See [D] [import excel](https://www.stata.com/manuals/dimportexcel.pdf#dimportexcel).

## **22.4 ODBC sources**

If your dataset is located in a network database or shared spreadsheet, you may be able to import your data via ODBC. Open Database Connectivity (ODBC) is a standard for exchanging data between programs. Stata supports the ODBC standard for importing data via the odbc command and can read from any ODBC source on your computer.

This process requires a data source, such as a database located on a network. To use the odbc command to import data from a database requires that the database first be set up as an ODBC source on the same machine that is running Stata. The database itself does not have to be on the same machine, just the definition of that database as the ODBC source. On a Windows machine, an ODBC source is added via a Control Panel called "Data Sources". Also, typing odbc list from Stata displays all the ODBC sources that are provided by the computer.

If the database is functioning and the appropriate data source has been set up on the same machine as Stata, one call using odbc load is all that is needed to import data. For a more thorough description of this process, see [D] [odbc](https://www.stata.com/manuals/dodbc.pdf#dodbc).

## <span id="page-8-1"></span>**22.5 JDBC sources**

If your dataset is located in a database, you may be able to import your data via JDBC. Java Database Connectivity (JDBC) is a standard for exchanging data between programs. Stata supports the JDBC standard for importing data from relational databases or nonrelational database-management systems that have rectangular data.

Using the jdbc command to import data from a database requires that the database vendor supply a JDBC driver for you to download and install. If the database is functioning and the driver can be found by Stata, one call using jdbc load is all that is needed to import data. For a more thorough description of this process, see [D] **idbc**.

Stata, Stata Press, and Mata are registered trademarks of StataCorp LLC. Stata and Stata Press are registered trademarks with the World Intellectual Property Organization of the United Nations. StataNow and NetCourseNow are trademarks of StataCorp LLC. Other brand and product names are registered trademarks or trademarks of their respective companies. Copyright © 1985–2023 StataCorp LLC, College Station, TX, USA. All rights reserved.

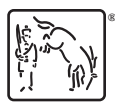

For suggested citations, see the FAQ on [citing Stata documentation](https://www.stata.com/support/faqs/resources/citing-software-documentation-faqs/).